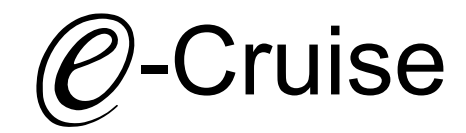

#### Einbauanleitung für

Fiat Ducato 2021- Signals on CAN: Bremse - Kupplung - VSS - Rückwärtsgang

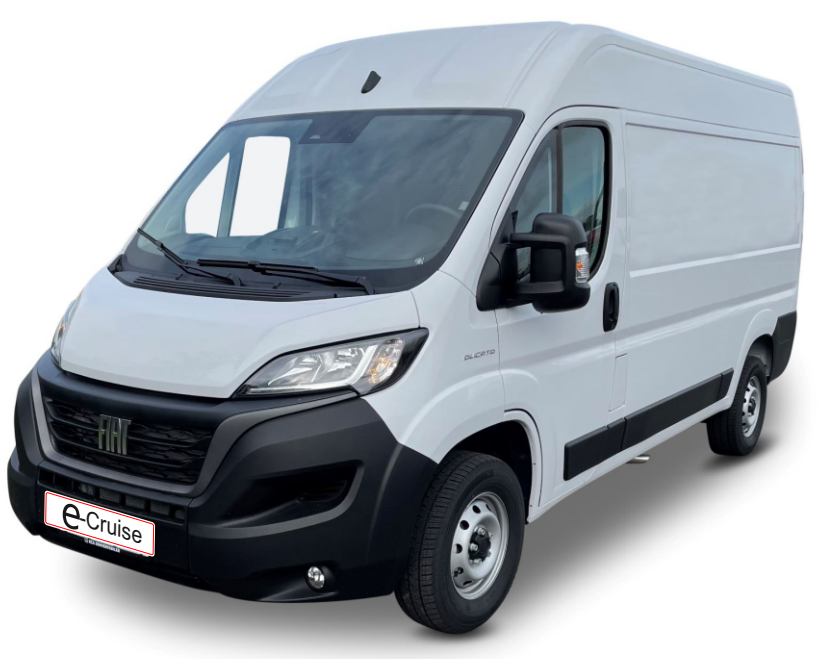

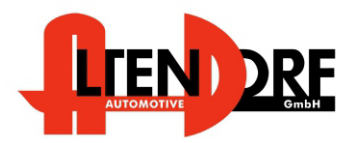

Altendorf GmbH Telefon +49 391 7446260- www.a-a.de Bei Fahrzeug mit Automatikgetriebe:

Der E-Cruise II muss programmiert werden. Siehe letzte Seite. Test 6 Sie können die Getriebeart auch bei Bestellung angeben, der Tempomat wird dann entsprechend programmiert ausgeliefert.

1606169 Rev. 1.0

#### Vor der Installation.

Lesen Sie die gesamte Einbauanleitung sorgsam durch, bevor Sie mit der Installation beginnen. Sie beinhaltet Informationen darüber, wie der E-Cruise fachgerecht eingebaut wird.

Der E-Cruise darf nur von Fachleuten eingebaut werden, da moderne Fahrzeuge mit kostenintensiver Elektronik ausgestattet sind,

welche durch unangemessenes Handeln leicht beschädigt werden kann.

Altendorf GmbH kann für keine Fehler aufgrund falscher Installation verantwortlich gemacht werden.

Kontrollieren Sie den Einbausatz auf alle vorhandenen Teile.

- 1x Modul(1606169)
- 1x 14-poliger Stecker (1530286-Gaspedal)
- 1x 2-poliger OBD Stecker(1530308)
- Einbauanleitung

Optional LED bestellen (Temp-LED)

**Hinweis: Es können folgende Bedienhebel verwendet werden. Temp-1533141 (Standardbedienhebel -links/rechts Montage-) Temp-1533124 (Bedienhebel mit LED - links Montage-) Temp-1533180 (Bedienhebel Memory, 3-farb-LED & Limiter -links Montage)**

**Speedlimiter für Fahrzeuge mit Original Tempomaten** 2-Wege-Box Blau für E-Cruise P&P (Seite 5)

#### Wichtige Einbauhinweise:

- 1. Trennen Sie immer das Massekabel von der Batterie, bevor Sie mit der Installation beginnen.
- 2. Benutzen Sie immer die beiliegende Einbauanleitung.
- 3. Überprüfen Sie, ob die Rev. Nummer des Aufklebers mit der Nummer der Einbauanleitung übereinstimmt.
- 4. Halten Sie den evtl. notwendigen Radiocode bereit.
- 5. Suchen Sie eine geeignete Stelle für die Montage des Bedienteils und des Moduls.
- 6. Nicht benötigte Kabel sind zu isolieren.
- 7. Benutzen Sie nur Multimeter bei der Messung.
- 8. Alle Kabel sind zu **löten**.
- 9. Alle Verbindungen sind von der Kabelseite aus zu betrachten.
- 10. Führen Sie abschließend eine Probefahrt durch und testen dabei die Funktionen des E-Cruise.

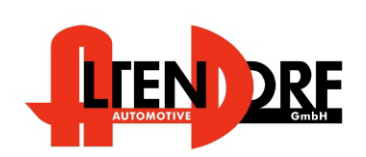

Altendorf GmbH Telefon +49 391 7446260- www.a-a.de

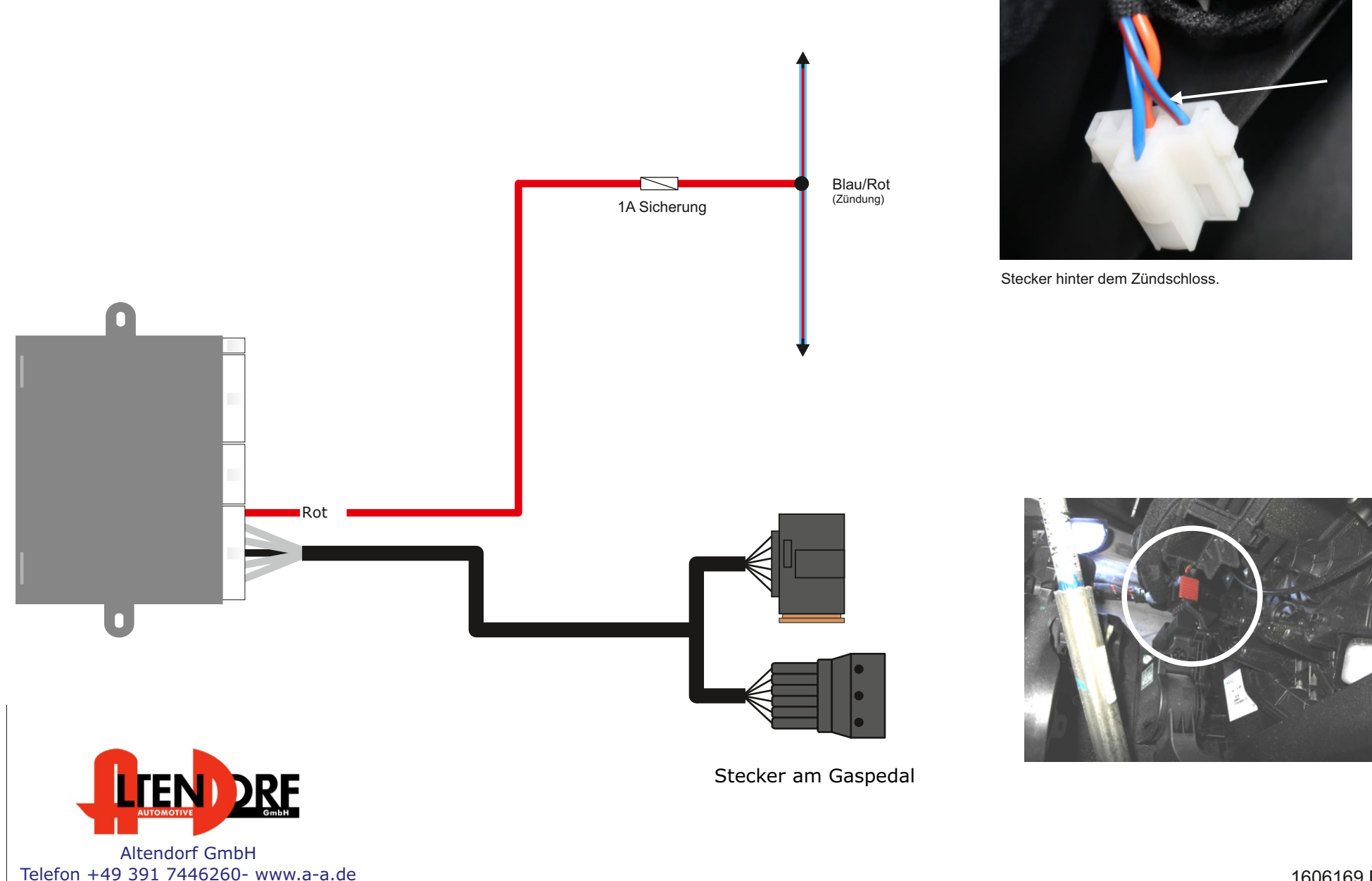

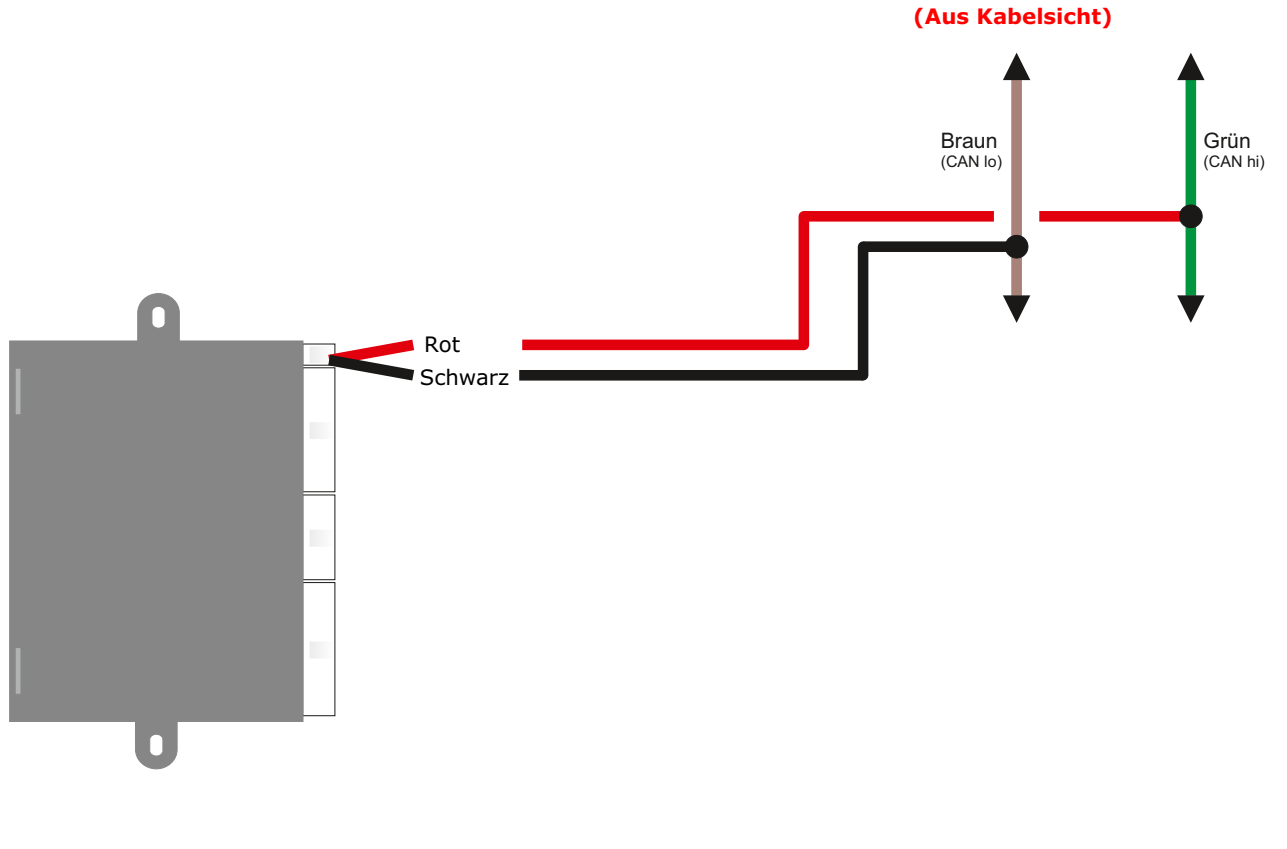

Stecker hinter dem Kombiinstrument **(Aus Kabelsicht)**

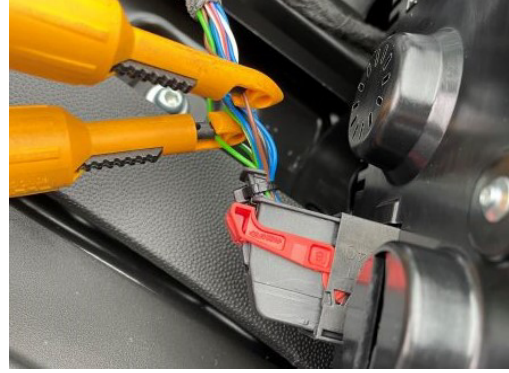

Stecker hinter dem Kombiinstrument. Dort befinden sich zwei identische Can-Bus Paare. Pin 11 & 13 und Pin 12 & 14. Beide Paare können verwendet werden.

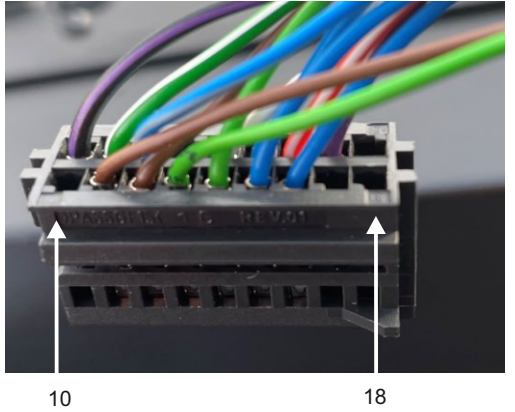

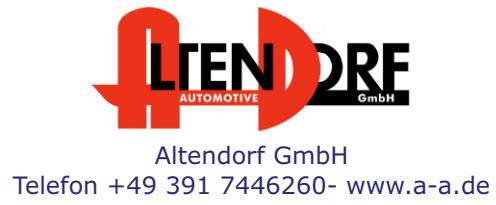

1606169 Rev. 1.0

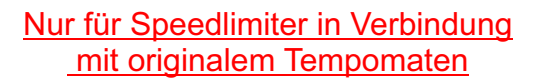

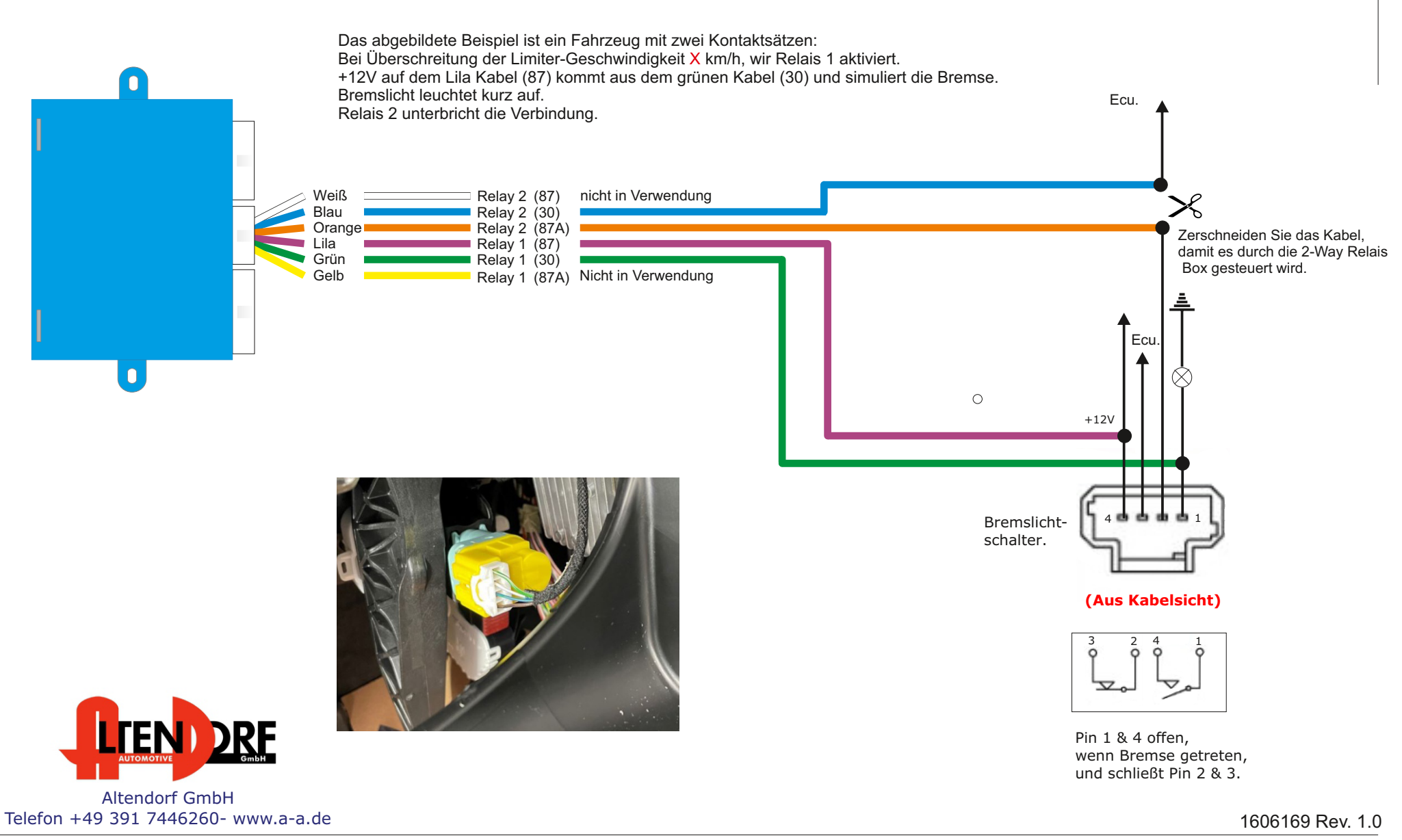

Seite 5/6

## Problemlösung/Diagnose.

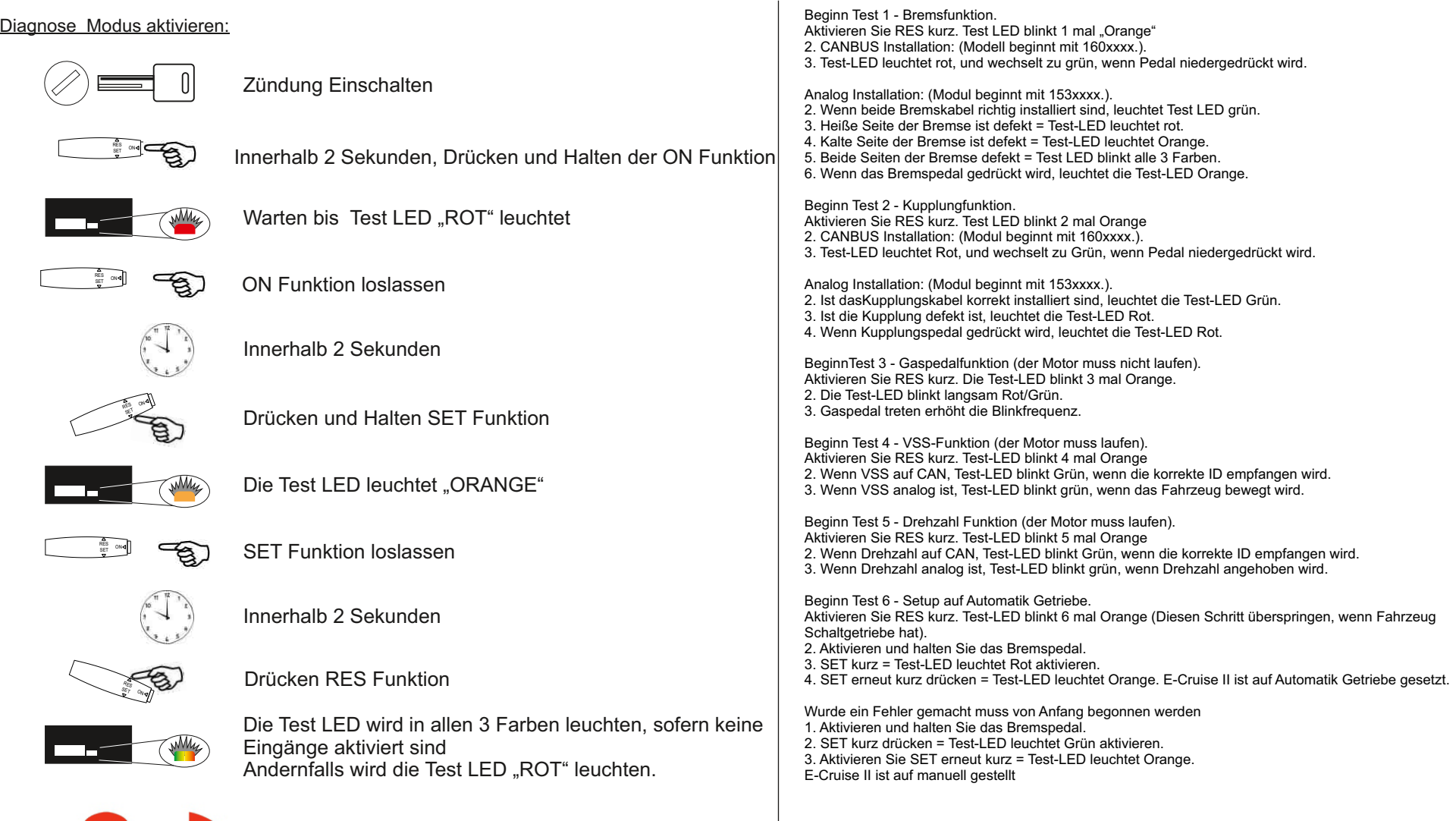

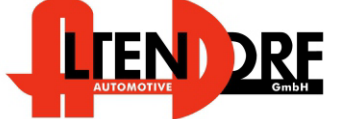

Altendorf GmbH Telefon +49 391 7446260- www.a-a.de

1606169 Rev. 1.0

### Einbauanleitung fürBedienhebel mit integrierter 3 Farb LED, 2 Memory Tasten und Limiter Funktion

- 1. Finden Sie eine geeignete Position an der linken Seite der Lenksäulenverkleidung.
- 2. Markieren Sie die Position und bohren ein 10mm Loch. Beachten Sie den Bauraum dahinter (Kabel usw.)
- 3. Nutzen Sie die beiliegenden Halter und positionieren den Hebel analog der originalen Hebel.
- 4. Der Kopf des Hebel ist drehbar und kann mit dem Verriegelungs-Clip festgestellt werden.
- 4. Der Kopf des Hebel ist drehbar und kann mit dem Verriegelungs-Clip<br>5. Pinnen Sie die Kabel in die Steckergehäuse wie auf Seite 2 gezeigt

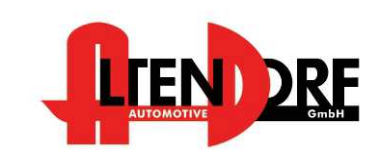

Altendorf GmbH Telefon +49 391 7446260- www.a-a.de Halterungen

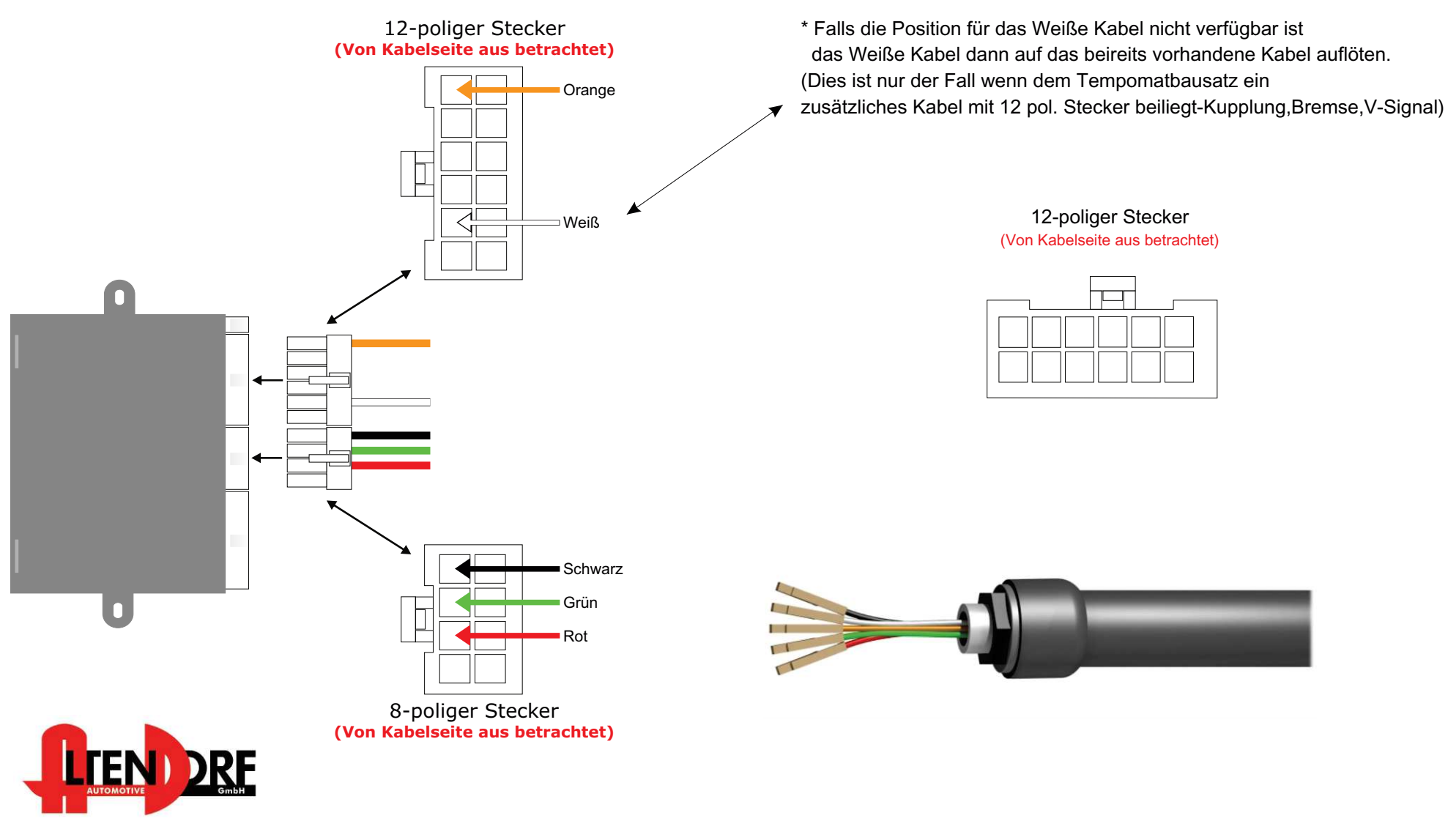

Altendorf GmbH Telefon +49 391 7446260- www.a-a.de

# **Cruise Anleitung**

## **Bedienung**

Der E-Cruise Tempomat (Geschwindigkeitsregelanlage) reguliert sanft die ausgewählte Geschwindigkeit innerhalb des Leistungsvermögens des Kraftfahrzeugs. Es stehen 2 Memory Tasten zur Verfügung

Der Limiter ist ein optionaler Geschwindigkeitsbegrenzer

#### ä, **Bedienung E-Cruise und MEMORY & LIMITER:**

**2D1/Off:** Taste ON kurz drücken E-Cruise und Memory wird EIN oder AUS geschaltet. Die LED leuchtet Grün wenn eingeschaltet. E-Cruise wird mit Zündung "AUS" automatisch ausgeschaltet. **Set:** Fahren Sie mit konstanter Geschwindigkeit und Drücken kurz SET. Nehmen Sie den Fuß vom Gas, E-Cruise übernimmt jetzt die Geschwindigkeit. Die LED leuchtet ORANGE Disconnection: Um E-Cruise abzuschalten, betätigen Sie das Brems- oder Kupplungspedal oder die Taste auf der Rückseite des Bedienhebels. **Resume:** Kurz drücken, es wird die zuvor eingestellte Geschwindigkeit wieder aufgenommen **">" -Taste:** Gedrückt halten für länger als eine Sekunde E-Cruise wird kontinuierlich die Geschwindigkeit verringern bis der Hebel losgelassen wird. Die neue Geschwindigkeit wird dann gehalten. Ein kurzes Antippen verringert die Geschwindigkeit um ca. 1 Km/h. **324Y -Taste:** Gedrückt halten für länger als eine Sekunde E-Cruise wird kontinuierlich die Geschwindigkeit erhöhen bis der Hebel losgelassen wird. Die neue Geschwindigkeit wird dann gehalten. Ein kurzes Antippen erhöht die Geschwindigkeit um ca. 1 Km/h. **MEM:** Fahren Sie eine konstante Geschwindigkeit, drücken Sie eine der beiden 2 MEM Tasten, (I oder II) für ca. 3 Sekunden. Nehmen Sie den Fuß vom Gaspedal wenn E-Cruise die Kontrolle über das Gas übernimmt. Diese Geschwindigkeit ist nun gespeichert. Die gleiche Prozedur führen Sie mit der anderen MEM Taste durch. Um die Geschwindigkeiten zu ändern gehen Sie gleichermaßen vor. Um die Geschwindigkeit zu fahren einfach bei eingeschaltetem Tempomaten (grüne LED) die gewünschte MEM-Taste drücken. **Achtung:** MEM kann nicht programmiert werden wenn der E-Cruise aktiv ist. **LIMITER:** Konstante Geschwindigkeit fahren und LIMITER Taste drücken. Die LED leuchtet ROT, wenn das eingestellte Limit erreicht wird. Die gesetzte Geschwindigkeit kann nicht überschritten werden. Um den Limiter abzuschalten die Limiter Taste erneut betätigen oder das Gaspedal für min. 2 Sekunden voll durchtreten.

> Die LIMITER Funktion ist ideal, wenn nicht mit Tempomat gefahren werden kann, es aber angebracht ist z.B. 80 Km/h nicht zu überschreiten

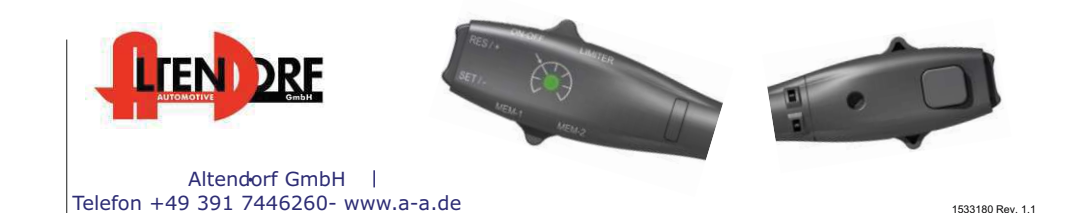